# illumina®

# NextSeq 550Dx

Guide de préparation de l'emplacement de l'instrument

PROPRIÉTÉ D'ILLUMINA Document n° 1000000009869 v07 FRA Avril 2023 DESTINÉ AU DIAGNOSTIC IN VITRO.

Ce document et son contenu sont exclusifs à Illumina, Inc. et ses filiales (« Illumina ») et sont uniquement destinés à un usage contractuel de ses clients en lien avec l'utilisation du ou des produits décrits dans la présente et à aucune autre utilisation. Ce document et son contenu ne seront pas utilisés ou distribués dans tout autre but et/ou autrement communiqués, divulgués ou reproduits de quelque manière que ce soit sans l'autorisation préalable et écrite d'Illumina. Par le biais de ce document, Illumina ne fournit aucune licence sur ses droits de brevets, de marques, d'auteur ou tout autre droit commun, ni n'en fournit sur de tels droits de tierces parties.

Les instructions présentes dans ce document doivent être strictement et explicitement respectées par du personnel qualifié et correctement formé afin d'assurer une utilisation sûre et correcte du ou des produits décrits dans la présente. Tout le contenu de ce document doit être entièrement lu et compris avant d'utiliser le ou les produits.

LE FAIT DE NE PAS LIRE ENTIÈREMENT ET DE NE PAS SUIVRE EXPLICITEMENT TOUTES LES INSTRUCTIONS CONTENUES DANS LA PRÉSENTE PEUT CAUSER DES DOMMAGES AU OU AUX PRODUITS, DES BLESSURES AUX PERSONNES, Y COMPRIS AUX UTILISATEURS OU À D'AUTRES PERSONNES, ET DES DOMMAGES À D'AUTRES BIENS, ET ANNULERA TOUTE GARANTIE APPLICABLE AU OU AUX PRODUITS.

ILLUMINA N'ASSUMERA AUCUNE RESPONSABILITÉ EN CAS DE DOMMAGE CAUSÉ PAR UNE MAUVAISE UTILISATION DU OU DES PRODUITS DÉCRITS DANS LA PRÉSENTE (Y COMPRIS DES PARTIES DE CELLE-CI OU LE LOGICIEL).

© 2023 Illumina, Inc. Tous droits réservés.

Toutes les marques sont la propriété d'Illumina, Inc. ou de leurs propriétaires respectifs. Pour plus d'informations sur les marques, consultez la page [www.illumina.com/company/legal.html.](http://www.illumina.com/company/legal.html)

# Table des matières

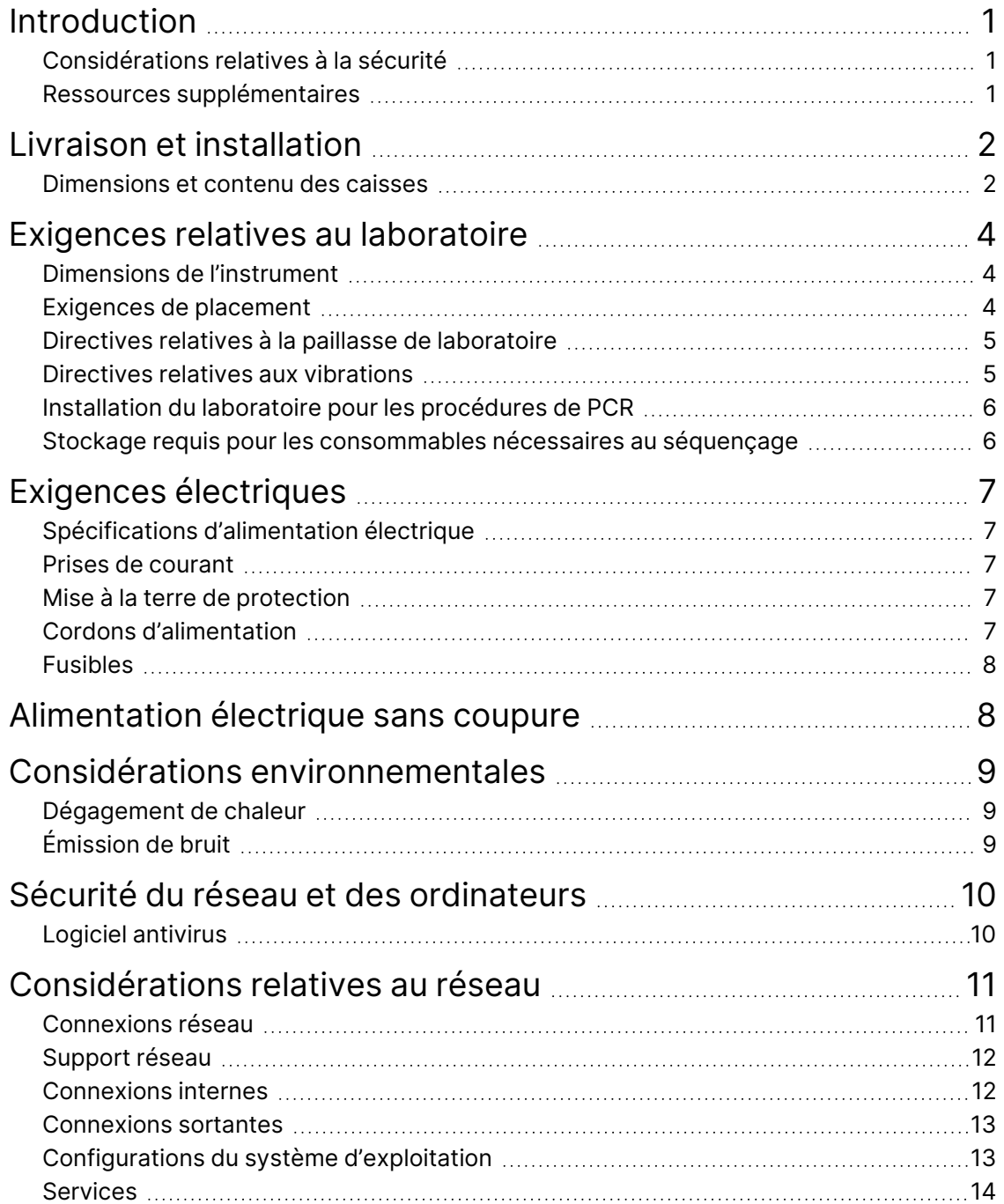

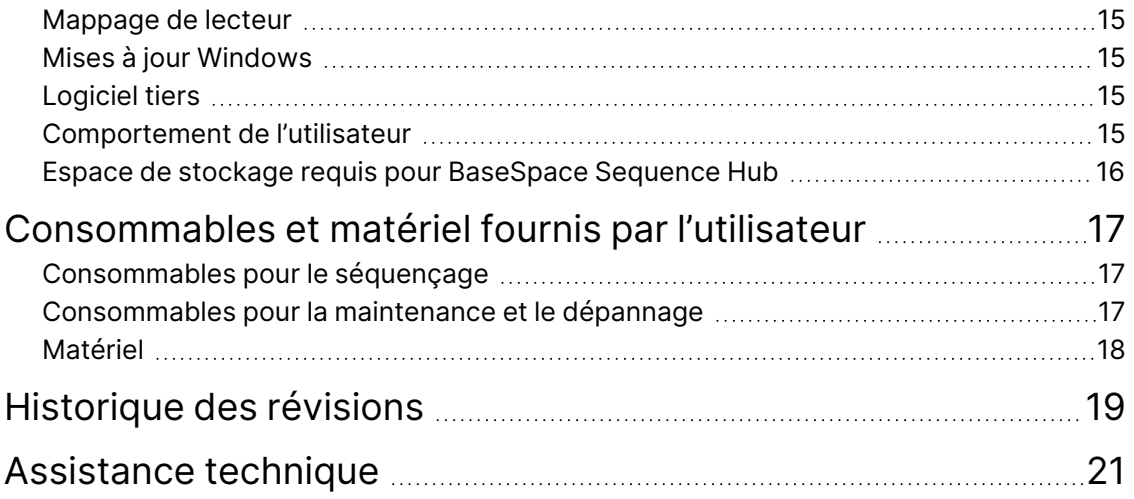

# <span id="page-4-0"></span>Introduction

Ce guide fournit des spécifications et directives pour la préparation de votre emplacement pour l'installation et l'utilisation de l'instrument Illumina®  $\,$ Next<code>Seq $^{\scriptscriptstyle \top}$ 550Dx $\,$ :</code>

- Exigences en termes d'espace de laboratoire
- Exigences électriques
- Contraintes environnementales
- Exigences informatiques
- <span id="page-4-1"></span>• Consommables et matériel fournis par l'utilisateur

# **Considérations relatives à la sécurité**

<span id="page-4-2"></span>Reportez-vous au *Guide de sécurité et de conformité de l'instrument NextSeq 550Dx (document n° 1000000009868)* pour obtenir les informations importantes sur les considérations relatives à la sécurité.

## **Ressources supplémentaires**

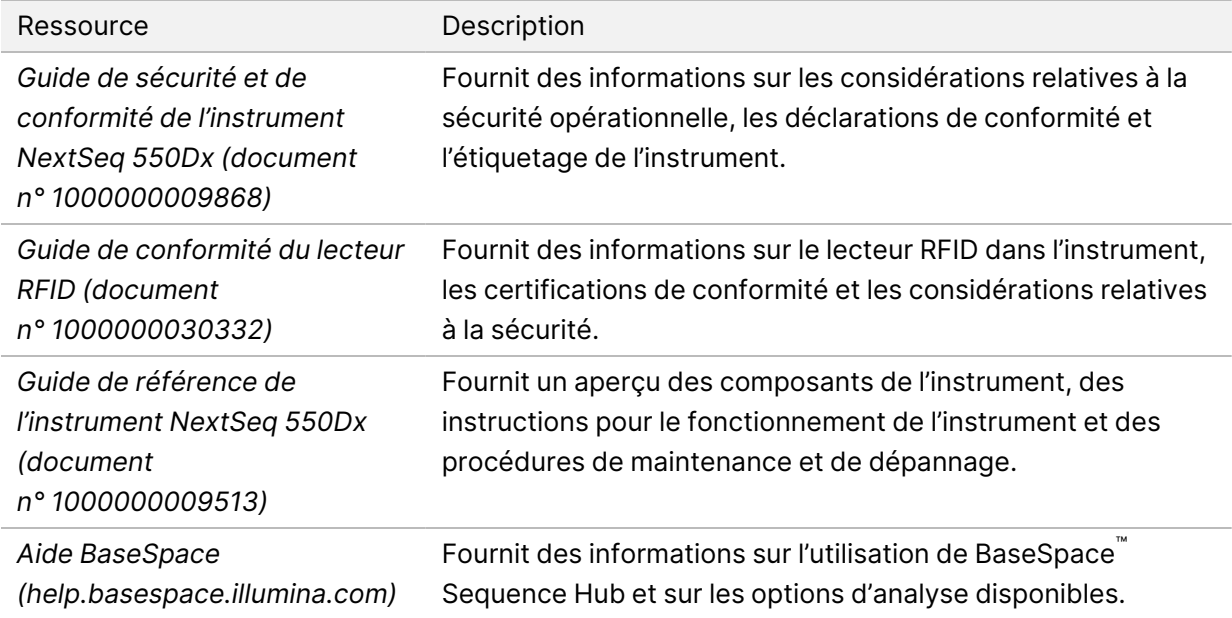

# <span id="page-5-0"></span>Livraison et installation

Un prestataire de services autorisé livre l'instrument, déballe les composants et place l'instrument sur la paillasse de laboratoire. Assurez-vous que l'espace de laboratoire et la paillasse sont prêts avant la livraison.

L'accès aux ports USB de l'instrument est requis pour l'installation, la maintenance et l'entretien.

#### Attention

Seul le personnel autorisé est à même de déballer, d'installer ou de déplacer l'instrument. Une mauvaise manipulation de l'instrument peut avoir une incidence sur l'alignement ou endommager les composants de l'instrument.

Un représentant d'Illumina s'occupe de l'installation et de la préparation de l'instrument. Si vous connectez l'instrument à un système de gestion des données ou à un emplacement réseau à distance, assurez-vous que le chemin d'accès à l'espace de stockage des données a été défini avant la date d'installation. Le représentant d'Illumina pourra ainsi tester le processus de transfert de données au cours de l'installation.

#### Attention

Une fois que votre représentant d'Illumina a installé et préparé l'instrument, *ne le déplacez pas.* Un déplacement inapproprié de l'instrument peut avoir une incidence sur l'alignement optique et compromettre l'intégrité des données. Si vous devez changer l'emplacement de l'instrument, contactez votre représentant d'Illumina.

## <span id="page-5-1"></span>**Dimensions et contenu des caisses**

L'instrument NextSeq 550Dx est expédié dans une caisse. Utilisez les dimensions ci-dessous afin de déterminer la largeur minimale de la porte pour accueillir le contenant d'expédition.

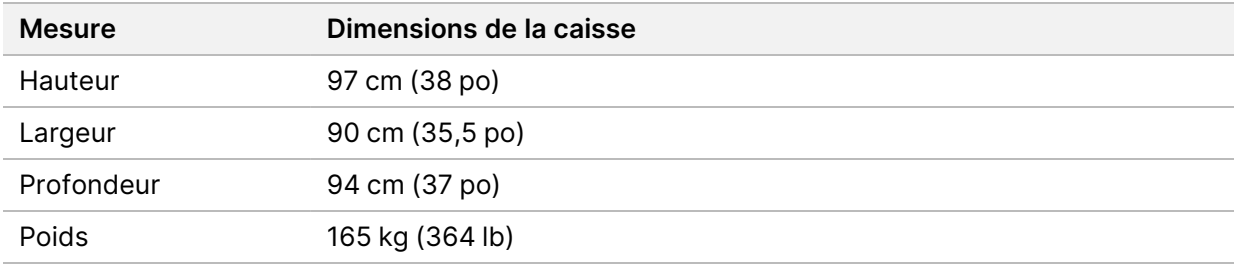

La caisse contient l'instrument ainsi que les composants suivants :

- Flacon pour réactifs utilisés
- Cartouche de réactif de lavage et cartouche de tampon de lavage
- Adaptateur BeadChip
- Cordon d'alimentation
- Kit d'accessoires, qui contient les composants suivants :
	- Clavier et souris
	- *Notice de l'instrument NextSeq 550Dx (document n° 1000000041523)*

# <span id="page-7-0"></span>Exigences relatives au laboratoire

<span id="page-7-1"></span>Cette section inclut les spécifications et les exigences fournies pour configurer votre espace de laboratoire. Pour de plus amples informations, reportez-vous à la section *[Considérations](#page-12-0) [environnementales](#page-12-0)* à la page 9.

## **Dimensions de l'instrument**

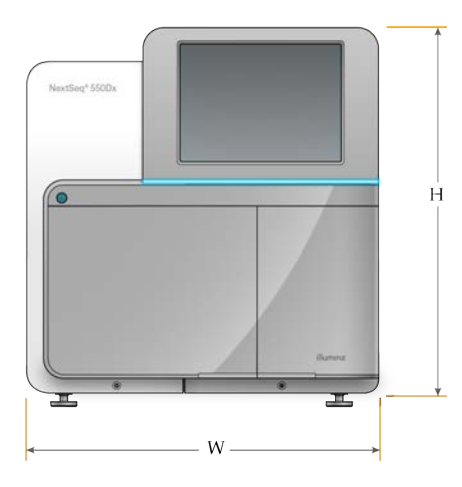

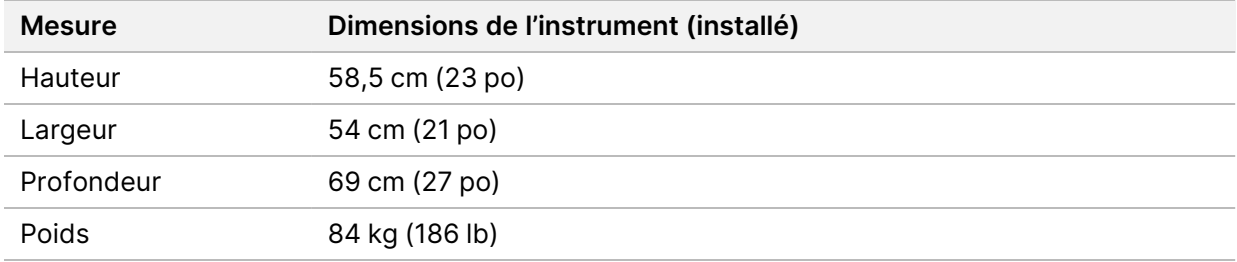

#### <span id="page-7-2"></span>**Exigences de placement**

Placez l'instrument de façon à permettre une ventilation adéquate, un accès à l'interrupteur, à la prise et au cordon d'alimentation et un accès suffisant pour l'entretien de l'instrument.

- Assurez-vous de pouvoir atteindre le côté gauche de l'instrument pour accéder à l'interrupteur sur le panneau arrière.
- Placez l'instrument de manière à ce que le personnel puisse débrancher rapidement le cordon d'alimentation de la prise.
- Assurez-vous que l'instrument est bien accessible de tous les côtés.

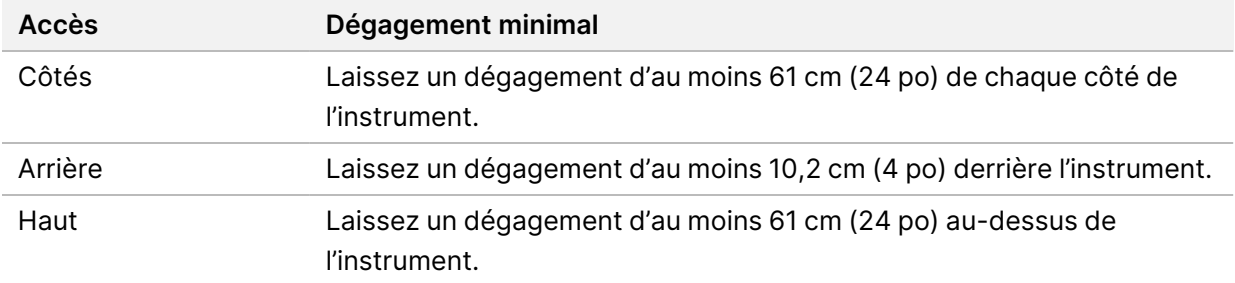

#### **Attention**

Un déplacement inapproprié de l'instrument peut avoir une incidence sur l'alignement optique et compromettre l'intégrité des données. Si vous devez changer l'emplacement de l'instrument, contactez votre représentant d'Illumina.

## <span id="page-8-0"></span>**Directives relatives à la paillasse de laboratoire**

L'instrument comprend des éléments optiques de précision. Placez l'instrument sur une paillasse de laboratoire solide, à l'écart de sources de vibrations.

<span id="page-8-1"></span>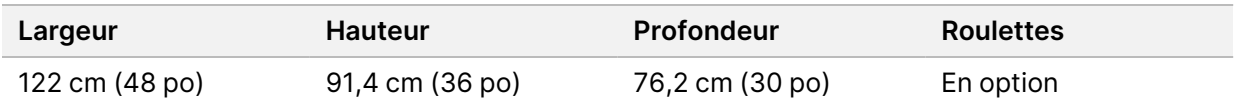

## **Directives relatives aux vibrations**

Gardez le niveau de vibrations du plancher du laboratoire inférieur ou égal à la norme VC-A de 50 μm/s pour une bande de tiers d'octave de 8 à 80 Hz. Ce niveau est normal pour des laboratoires. Ne dépassez pas la norme ISO pour une salle d'opération (niveau de référence) de 100 μm/s pour une bande de tiers d'octave de 8 à 80 Hz.

Au cours des analyses de séquençage, suivez les meilleures pratiques suivantes pour limiter les vibrations et garantir des performances optimales :

- Placez l'instrument sur une surface plate et dure et gardez la zone de dégagement libre de tout encombrement.
- Ne posez pas de claviers, de consommables usagés ou d'autres objets sur l'instrument.
- N'installez pas l'instrument près de sources de vibrations qui dépassent la norme ISO pour une salle d'opération. Par exemple :
	- Moteurs, pompes, testeurs à secouage, testeurs de chute et courants d'air importants dans le laboratoire.
	- Planchers situés directement au-dessus ou en dessous de ventilateurs de CVCA, de régulateurs et de plateformes d'héliport.
- Travaux de construction ou de réparation sur le même étage que l'instrument.
- Gardez les sources de vibrations, comme des objets pouvant chuter et des déplacements de matériel lourd, à au moins 100 cm (39,4 po) de l'instrument.
- <span id="page-9-0"></span>• Utilisez uniquement l'écran tactile, le clavier et la souris pour interagir avec l'instrument. Ne touchez pas directement les surfaces de l'instrument en cours de fonctionnement.

# **Installation du laboratoire pour les procédures de PCR**

Certaines méthodes de préparation de banques requièrent une procédure d'amplification en chaîne par polymérase (PCR, Polymerase chain reaction).

Afin d'éviter une contamination du produit de PCR, établissez des zones et des procédures de laboratoire dédiées avant de commencer à travailler dans le laboratoire. Les produits de PCR peuvent contaminer les réactifs, les instruments et les échantillons, ce qui peut entraîner des résultats inexacts et retarder les opérations normales.

#### **Zones pré-PCR et post-PCR**

- Établissez une zone pré-PCR pour les processus pré-PCR.
- Établissez une zone post-PCR pour le traitement des produits de PCR.
- N'utilisez jamais le même évier pour laver le matériel pré-PCR et post-PCR.
- Ne partagez pas le même système de purification d'eau pour les zones pré-PCR et post-PCR.
- Stockez les fournitures utilisées dans les protocoles pré-PCR dans la zone pré-PCR et transférezles dans la zone post-PCR si nécessaire.

#### **Matériel et fournitures dédiés**

- N'utilisez jamais le même matériel et les mêmes fournitures entre des processus pré-PCR et post-PCR. Prévoyez des fournitures et un matériel dédiés séparés pour chaque zone.
- <span id="page-9-1"></span>• Établissez des zones de stockage dédiées aux consommables utilisés dans chaque zone.

# **Stockage requis pour les consommables nécessaires au séquençage**

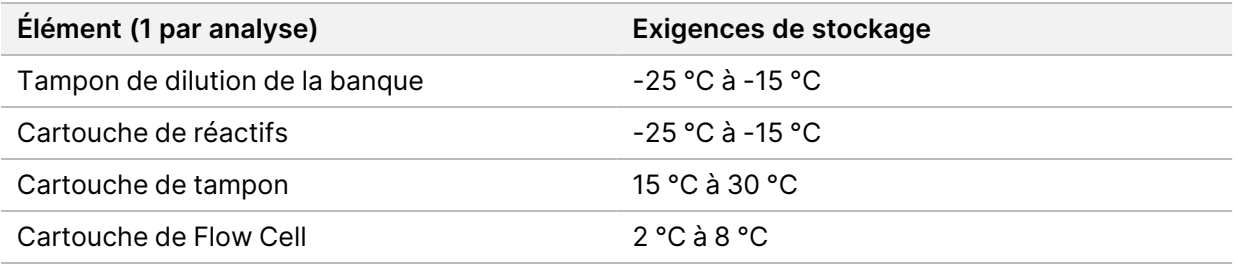

# <span id="page-10-1"></span><span id="page-10-0"></span>Exigences électriques

# **Spécifications d'alimentation électrique**

Tableau 1 Spécifications d'alimentation électrique de l'instrument

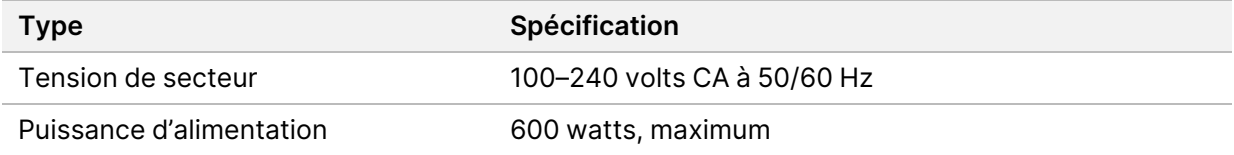

## <span id="page-10-2"></span>**Prises de courant**

Votre installation doit être câblée avec le matériel suivant :

- **Pour 100–120 VCA** Une ligne de 15 ampères mise à la terre dédiée, avec une tension et une mise à la terre appropriées est requise. Amérique du Nord et Japon - Prise : NEMA 5-15
- <span id="page-10-3"></span>• **Pour 220–240 VCA** — Une ligne de 10 ampères mise à la terre avec une tension et une mise à la terre appropriées est requise. Si la tension fluctue de plus de 10 %, un régulateur de ligne électrique est requis.

#### **Mise à la terre de protection**

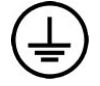

L'instrument dispose d'une connexion de mise à la terre de protection à travers le boîtier. La terre de sécurité sur le cordon d'alimentation ramène le conducteur de protection à une référence sûre. Le raccordement de la connexion de mise à la terre de protection sur le cordon d'alimentation doit être en bon état de fonctionnement lors de l'utilisation de cet appareil.

# <span id="page-10-4"></span>**Cordons d'alimentation**

L'instrument est livré avec une prise standard internationale IEC 60320 C20 et est livré avec un cordon d'alimentation spécifique à la région.

Les tensions dangereuses sont retirées de l'instrument uniquement lorsque le cordon d'alimentation est débranché de la source d'alimentation en courant alternatif (CA).

Pour obtenir des prises ou des cordons d'alimentation équivalents conformes aux normes locales, consultez un fournisseur tiers tel qu'Interpower Corporation (www.interpower.com).

#### Attention

N'utilisez jamais de rallonge pour brancher l'instrument à une alimentation électrique.

# <span id="page-11-0"></span>**Fusibles**

<span id="page-11-1"></span>L'instrument ne contient aucun fusible remplaçable par l'utilisateur.

# Alimentation électrique sans coupure

Une alimentation électrique sans coupure (UPS, Uninterruptible Power Supply) fournie par l'utilisateur est fortement recommandée. Illumina n'est pas responsable des analyses impactées par une coupure de courant, que l'instrument soit ou non connecté à une UPS. La plupart du temps, le générateur de secours standard peut être coupé et une brève coupure de courant se produit alors généralement avant le rétablissement du courant.

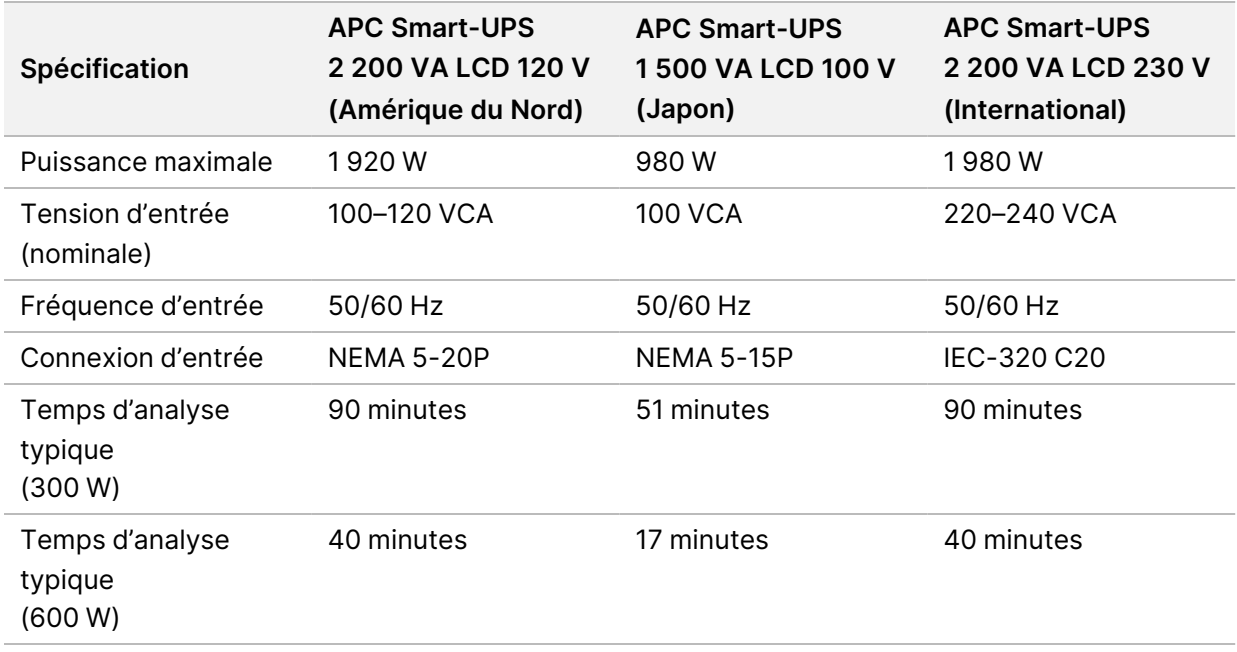

Le tableau suivant répertorie les recommandations spécifiques par région.

Pour obtenir une UPS équivalente conforme aux normes locales pour les installations en dehors des régions référencées, consultez un fournisseur tiers tel qu'Interpower Corporation (www.interpower.com).

# <span id="page-12-0"></span>Considérations environnementales

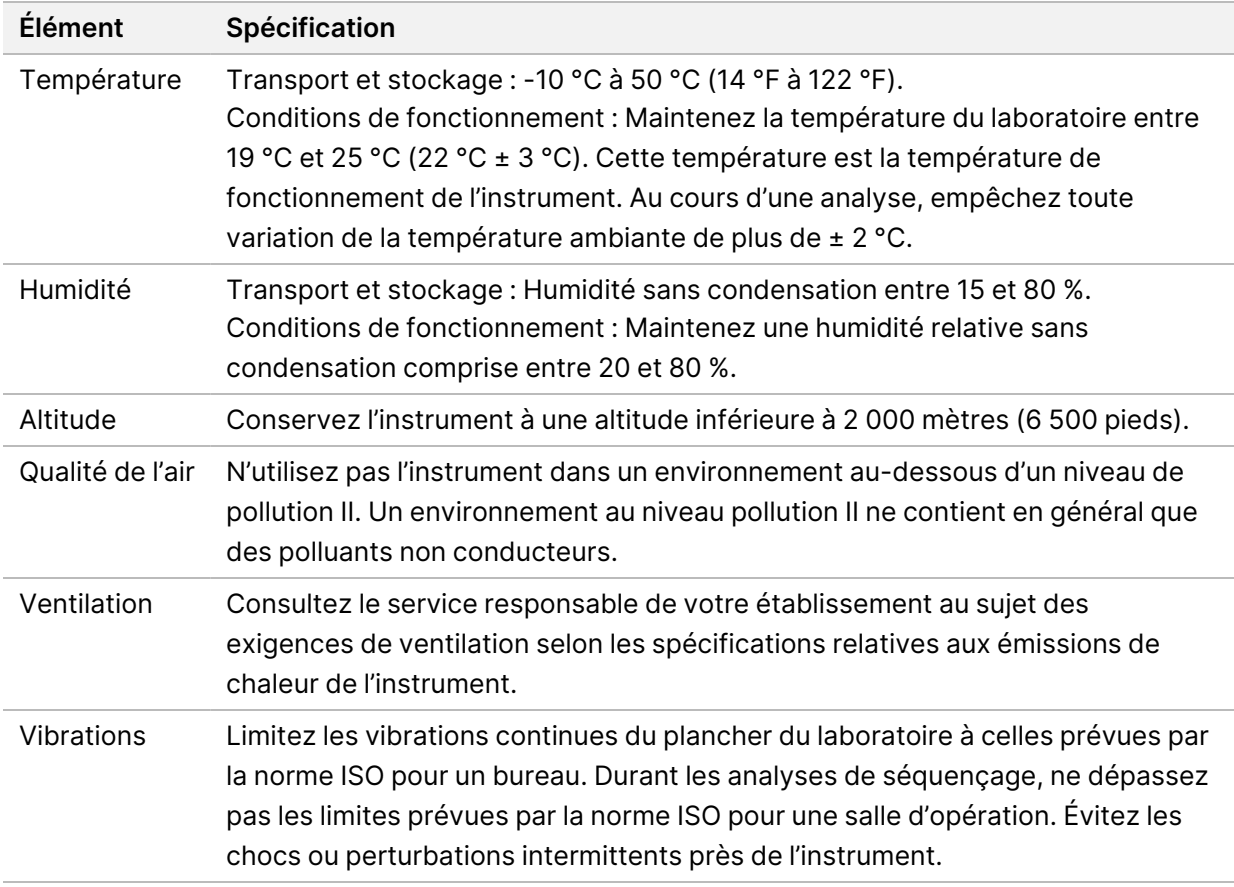

# <span id="page-12-1"></span>**Dégagement de chaleur**

<span id="page-12-2"></span>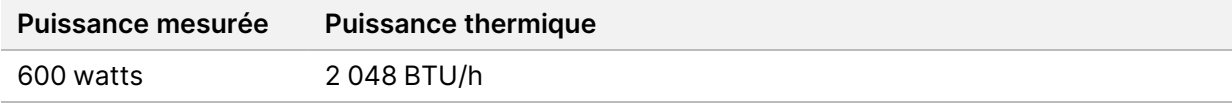

# **Émission de bruit**

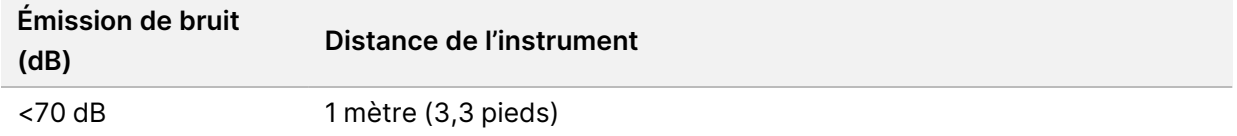

Une mesure de < 70 dB correspond au niveau d'une conversation normale à une distance d'environ 1 mètre (3,3 pieds).

# <span id="page-13-0"></span>Sécurité du réseau et des ordinateurs

La section suivante fournit des directives pour maintenir la sécurité du réseau et des ordinateurs. Pour plus d'informations sur les configurations recommandées, reportez-vous à la section *[Configurations du système d'exploitation](#page-16-1)* à la page 13. Pour obtenir les derniers conseils en matière de sécurité, des alertes et des informations sur les systèmes d'Illumina, référez-vous à la section [Sécurité](https://support-docs.illumina.com/SHARE/security-networking.htm) [et mise en réseau](https://support-docs.illumina.com/SHARE/security-networking.htm).

# <span id="page-13-1"></span>**Logiciel antivirus**

Illumina recommande les logiciels antivirus/antimalware suivants : Windows Defender, Bit Defender ou CrowdStrike. Afin d'éviter la perte ou des interruptions de données, configurez le logiciel antivirus/antimalware comme suit :

- Paramétrez des analyses manuelles. N'activez pas les analyses automatiques.
- Lancez les analyses manuelles uniquement lorsque l'instrument n'est pas en cours d'utilisation.
- Autorisez le téléchargement des mises à jour sans autorisation de l'utilisateur, mais pas leur installation.
- Ne lancez pas d'installation ou de mise à jour pendant le fonctionnement de l'instrument. Effectuez la mise à jour uniquement lorsque l'instrument n'est pas en cours d'exécution et lorsqu'il est possible de redémarrer l'ordinateur de l'instrument en toute sécurité.
- Ne redémarrez pas automatiquement l'ordinateur lors de la mise à jour.
- Excluez le lecteur des données et le répertoire des applications de la protection du système de fichiers en temps réel. Appliquez ce paramètre au répertoire C:\Illumina, au lecteur D:\ et à tout lecteur réseau mappé.
- Windows Defender est désactivé par défaut. Il peut être activé manuellement si nécessaire.

# <span id="page-14-0"></span>Considérations relatives au réseau

L'instrument NextSeq 550Dx est conçu pour être utilisé avec un réseau, que les analyses en mode recherche uniquement (RUO, Research Use Only) soient connectées à BaseSpace ou exécutées en mode autonome.

L'exécution d'une analyse en mode manuel requiert une connexion réseau pour transférer les données d'analyse vers un emplacement réseau. L'instrument doit être en mode recherche pour analyser en mode manuel. N'enregistrez pas de données d'analyse sur un disque dur local sur l'instrument NextSeq 550Dx. Le disque dur est destiné au stockage temporaire avant le transfert automatique des données. Toutes les données enregistrées sur le disque dur au-delà de l'analyse en cours remplissent le disque dur et empêchent les analyses ultérieures jusqu'à ce que de l'espace soit libéré.

Une connexion Internet est requise pour les opérations suivantes :

- Se connecter à Illumina BaseSpace Sequence Hub.
- Installer des mises à jour sur le logiciel d'exploitation de NextSeq 550Dx (NOS) à partir de l'interface de l'instrument.
- [En option] Télécharger des données de performances de l'instrument.
- <span id="page-14-1"></span>• [En option] Assistance à distance du support technique d'Illumina.

## **Connexions réseau**

Utilisez les recommandations suivantes pour installer et configurer une connexion réseau :

- Utilisez une connexion dédiée de 1 Gb entre l'instrument et votre système de gestion des données. Cette connexion peut être établie directement ou à l'aide d'un commutateur réseau.
- La bande passante requise pour une connexion est de :
	- 50 Mb/s par instrument pour les transferts réseau internes.
	- [En option] 50 Mb/s par instrument pour les téléchargements réseau de BaseSpace Sequence Hub.
	- [En option] 5 Mb/s par instrument pour les téléchargements de données de performance.
- Les commutateurs doivent être gérés.
- Les équipements réseau tels que les commutateurs doivent avoir un minimum de 1 Gb/s.
- Calculez la capacité totale de la charge de travail sur chaque commutateur réseau. Le nombre d'instruments connectés et d'équipements auxiliaires, tels qu'une imprimante, peut avoir un impact sur la capacité.

Utilisez les recommandations suivantes pour installer et configurer une connexion réseau :

• Si possible, isolez le trafic de séquençage du reste du trafic sur le réseau.

- Les câbles doivent être au minimum de catégorie 5e. Un câble réseau blindé de catégorie 5e d'une longueur de 3 mètres (9,8 pieds) est fourni avec l'instrument pour effectuer la connexion réseau.
- Configurez Windows Updates afin d'empêcher les mises à jour automatiques.
- <span id="page-15-0"></span>• Si vous utilisez BaseSpace, utilisez une connexion réseau d'au minimum 10 Mb/s.

# **Support réseau**

Illumina ne propose ni installation ni support technique en ce qui concerne les connexions réseau.

Vérifiez les activités de maintenance du réseau afin de détecter les potentiels risques de compatibilité avec l'instrument d'Illumina, y compris les risques suivants :

- **Retrait des Objets de stratégie de groupe (GPO, Group Policy Objects)** Les GPO peuvent avoir une incidence sur le système d'exploitation (OS, Operating system) de ressources d'Illumina connectées. Des modifications du système d'exploitation peuvent perturber le logiciel propriétaire des systèmes d'Illumina. Les instruments d'Illumina ont été testés et vérifiés pour fonctionner correctement. Après la connexion aux GPO du domaine, certains paramètres peuvent avoir une incidence sur le logiciel de l'instrument. Si le logiciel de l'instrument ne fonctionne pas correctement, consultez l'administrateur informatique de votre site au sujet de possibles interférences avec les GPO.
- **Activation du pare-feu Windows** Le pare-feu Windows est configuré avec les protections nécessaires pour que le logiciel d'Illumina fonctionne dans un environnement sécurisé et doit être activé à la place de pare-feu AV/AM tiers dans la mesure du possible.
- **Modifications des privilèges d'utilisateurs préconfigurés** Maintenez à jour les privilèges existants pour les utilisateurs préconfigurés. Rendez les utilisateurs préconfigurés indisponibles si nécessaire.
- **Conflits potentiels d'adresses IP** Le NextSeq 550Dx a des adresses IP internes fixes, ce qui peut entraîner une défaillance du système en cas de conflit.
- <span id="page-15-1"></span>• **Partage de fichiers SMB (Server Message Block)** — SMB v1 est désactivé par défaut. Pour l'activer, contactez le support technique d'Illumina.

# **Connexions internes**

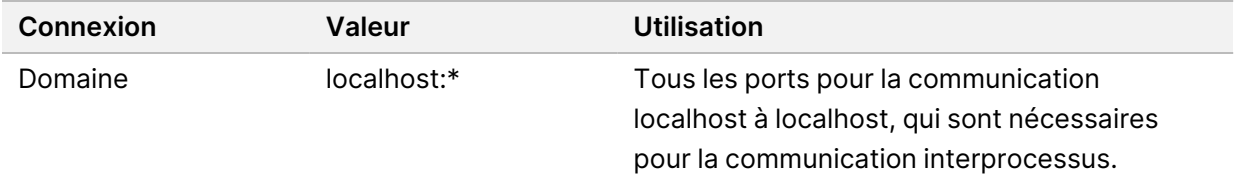

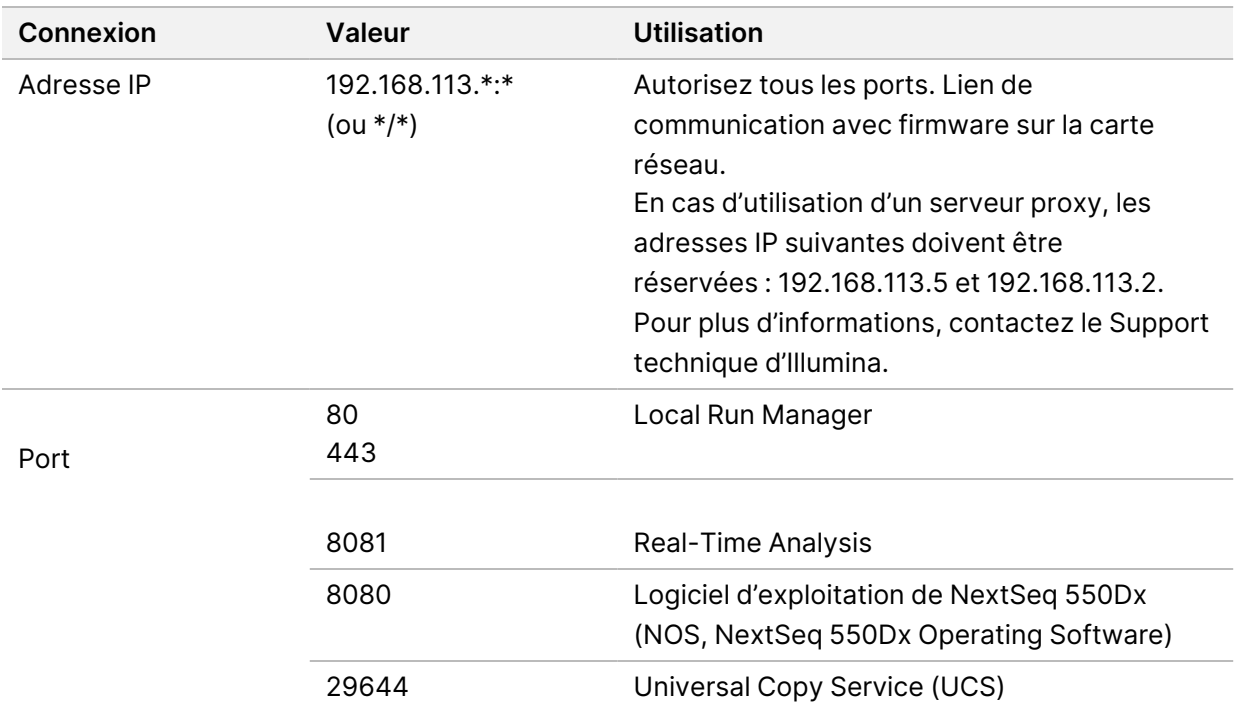

# <span id="page-16-0"></span>**Connexions sortantes**

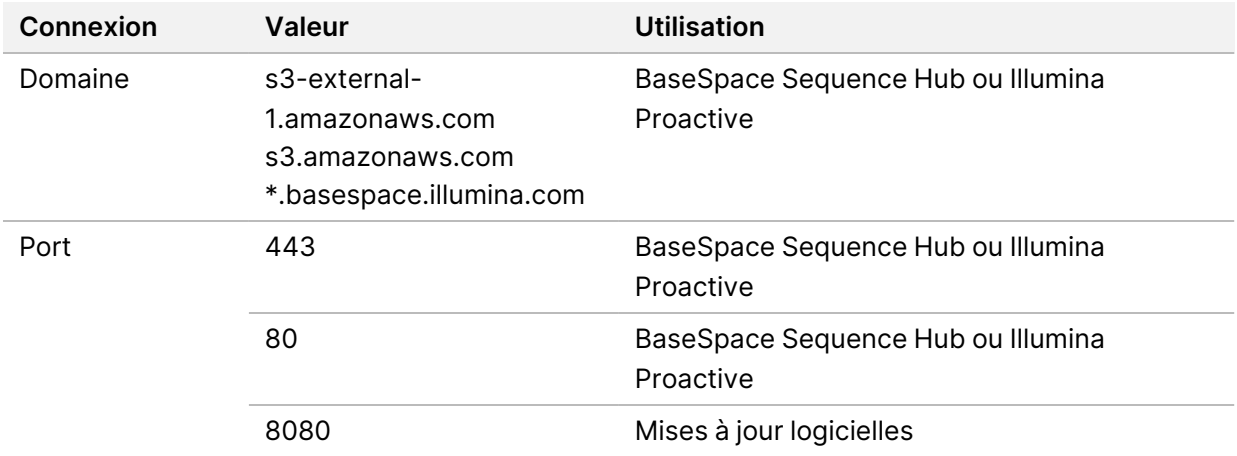

# <span id="page-16-1"></span>**Configurations du système d'exploitation**

Les instruments d'Illumina sont testés et vérifiés pour fonctionner selon les spécifications avant l'expédition. Après l'installation, les modifications apportées aux paramètres peuvent créer des risques en termes de performances ou de sécurité.

Les recommandations de configuration suivantes réduisent les risques en termes de performances et de sécurité pour le système d'exploitation :

- Configurez un mot de passe d'au moins 10 caractères et utilisez les stratégies d'identification locales pour obtenir des conseils supplémentaires. *Gardez une trace du mot de passe.*
	- Illumina ne conserve pas les identifiants de connexion des clients et les mots de passe inconnus ne peuvent être réinitialisés.
	- Un mot de passe inconnu exige qu'un représentant d'Illumina rétablisse le paramètres d'usine par défaut, ce qui supprime toutes les données du système et prolonge le temps d'assistance nécessaire.
- Lors de la connexion à un domaine avec des Objets de stratégie de groupe (GPO, Group Policy Objects), certains paramètres peuvent avoir une incidence sur le système d'exploitation ou le logiciel de l'instrument. Si le logiciel de l'instrument ne fonctionne pas correctement, consultez l'administrateur informatique de votre site au sujet de possibles interférences de GPO.
- Utilisez le pare-feu Windows ou un pare-feu réseau (matériel ou logiciel) et désactivez le Protocole de bureau à distance (RDP, Remote Desktop Protocol).
- Maintenez à jour les privilèges d'administrateur pour les utilisateurs. Le logiciel de l'instrument d'Illumina est configuré pour permettre les autorisations utilisateur lors de la livraison de l'instrument.
- Le système a des adresses IP internes fixes, ce qui peut entraîner une défaillance du système en cas de conflit.
- L'ordinateur de commande est conçu pour faire fonctionner les systèmes de séquençage d'Illumina. La navigation web, la consultation d'e-mails, la révision de documents et d'autres activités non de séquençage créent des problèmes de qualité et de sécurité.

# <span id="page-17-0"></span>**Services**

Les logiciels NOS et Local Run Manager utilisent les services suivants :

- Illumina Local Run Manager Analysis Service
- Illumina Local Run Manager Job Service
- Illumina Universal Copy Service

Par défaut, ces services utilisent les mêmes identifiants que ceux permettant de se connecter au NextSeq 550Dx. Pour modifier les identifiants dans Local Run Manager, reportez-vous à la section Spécifier les paramètres de compte de service dans le *Guide de référence de l'instrument NextSeq 550Dx (document n°1000000009513)*.

# <span id="page-18-0"></span>**Mappage de lecteur**

Ne partagez aucun lecteur ou dossier à partir de l'instrument.

Mappez les lecteurs à l'aide de Server Message Block (SMB) version 2 ou ultérieure, ou de Network File System (NFS).

<span id="page-18-1"></span>Dans le logiciel d'exploitation, utilisez le chemin UNC complet pour la sortie de résultats d'analyse.

# **Mises à jour Windows**

Pour sécuriser vos données, il est recommandé d'appliquer régulièrement toutes les mises à jour de sécurité critiques de Windows. L'instrument doit être inactif lorsque des mises à jour sont appliquées car certaines d'entre elles nécessitent un redémarrage complet du système. Les mises à jour générales peuvent mettre en péril l'environnement d'exploitation du système et ne sont pas prises en charge.

Si les mises à jour de sécurité ne sont pas possibles, les alternatives à l'activation de Windows Update incluent :

- Un pare-feu et une isolation du réseau (LAN virtuel) plus robustes.
- Une isolation réseau du stockage en réseau (NAS, Network Attached Storage) qui permet encore la synchronisation des données sur le réseau.
- Un stockage USB local.
- Un comportement et une gestion des utilisateurs pour éviter une utilisation inappropriée de l'ordinateur de commande et garantir les commandes appropriées basées sur les autorisations.

<span id="page-18-2"></span>Pour de plus amples informations sur les alternatives à Windows Update, contactez le Support technique d'Illumina.

# **Logiciel tiers**

Illumina ne prend pas en charge les logiciels autres que ceux fournis lors de l'installation. N'installez pas Chrome, Java, Box ou tout autre logiciel tiers non fourni avec le système.

Les logiciels tiers n'ont pas été testés et peuvent interférer avec les performances et la sécurité. Par exemple, RoboCopy ou d'autres programmes de synchronisation et de diffusion en continu peuvent entraîner des données de séquençage corrompues ou manquantes car elles interfèrent avec la diffusion en continu effectuée par la suite logicielle de contrôle.

# <span id="page-18-3"></span>**Comportement de l'utilisateur**

L'ordinateur de commande de l'instrument est conçu pour faire fonctionner les systèmes de séquençage d'Illumina. Ne le considérez pas comme un ordinateur à usage général. Pour des raisons de qualité et de sécurité, n'utilisez pas l'ordinateur de commande pour naviguer sur le web, consulter des

<span id="page-19-0"></span>e-mails, réviser des documents ou toute autre activité non nécessaire. Ces activités peuvent entraîner une dégradation des performances ou une perte de données.

# **Espace de stockage requis pour BaseSpace Sequence Hub**

En fonction de la taille de l'analyse, BaseSpace Sequence Hub requiert l'espace de stockage suivant par analyse :

| <b>Configuration de Flow Cell</b>                                                                                             | Longueur de<br>lecture     | <b>Sortie</b> | <b>Apport requis</b>                                     |
|----------------------------------------------------------------------------------------------------|----------------------------|---------------|----------------------------------------------------------|
| Flow Cell à haut débit, jusqu'à 400 millions<br>de lectures simples et jusqu'à 800 millions de<br>lectures appariées.         | 2 x 150 paires<br>de bases | 100-120 Go    | 100 $ng-1 \mu g$<br>avec les TruSeq<br>Library Prep Kits |
|                                                                                                    | 2 x 75 paires<br>de bases  | 50-60 Go      |                                                          |
|                                                                                                    | 1 x 75 paires<br>de bases  | $25 - 30$ Go  |                                                          |
| low Cell à débit intermédiaire, jusqu'à<br>130 millions de lectures simples et jusqu'à<br>260 millions de lectures appariées. | 2 x 150 paires<br>de bases | 32-39 Go      |                                                          |
|                                                                                                    | 2 x 75 paires<br>de bases  | 16-19 Go      |                                                          |

Tableau 2 Paramètres de performance du système NextSeq 550Dx

# <span id="page-20-0"></span>Consommables et matériel fournis par l'utilisateur

<span id="page-20-1"></span>Les consommables et matériels suivants sont utilisés sur l'instrument NextSeq 550Dx. Pour de plus amples informations, reportez-vous au *Guide de référence de l'instrument NextSeq 550Dx (document n° 1000000009513)*.

## **Consommables pour le séquençage**

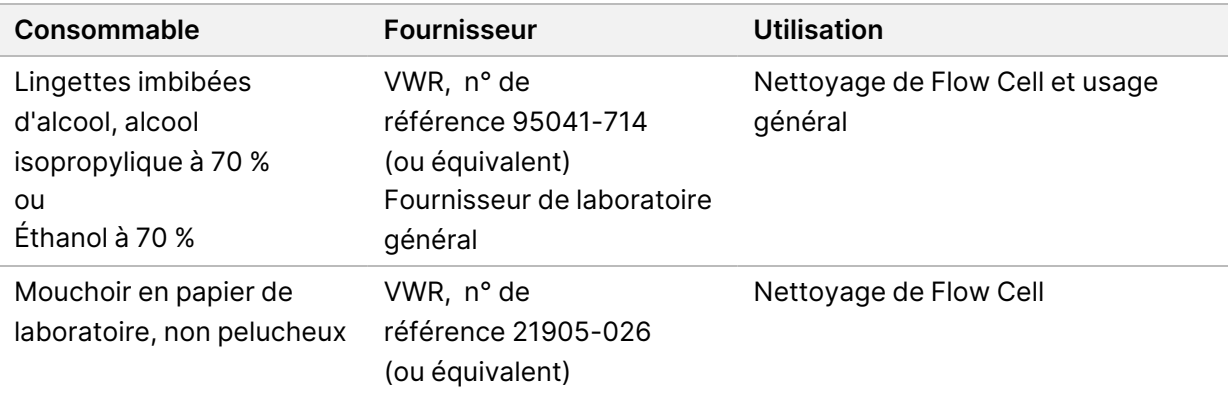

#### <span id="page-20-2"></span>**Consommables pour la maintenance et le dépannage**

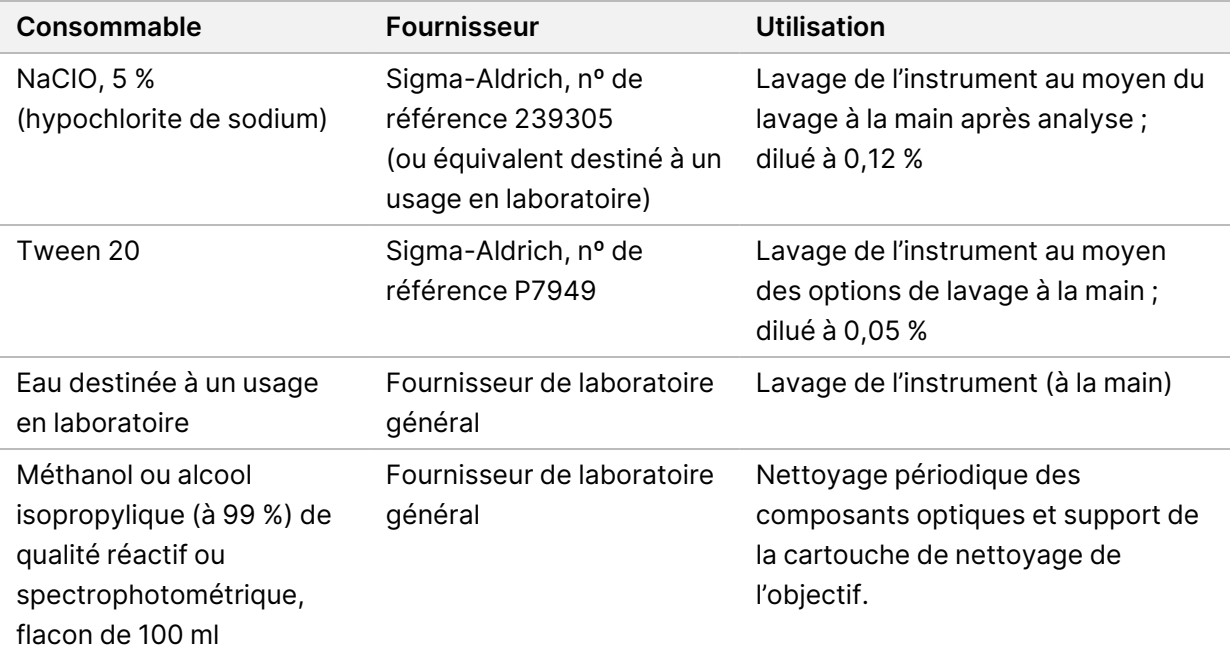

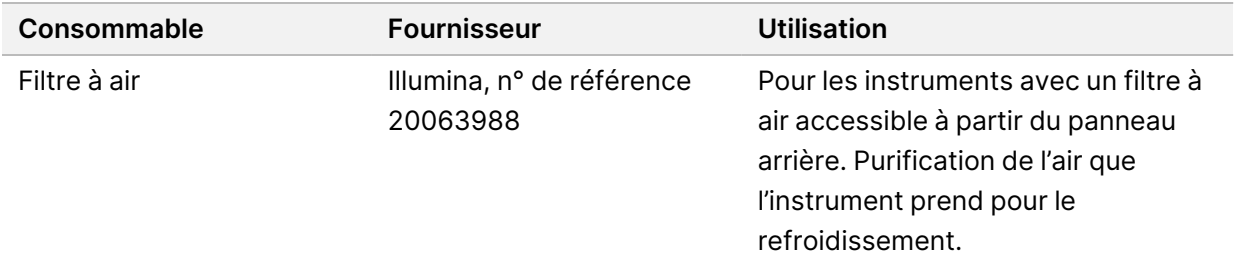

#### **Directives relatives à l'eau destinée à un usage en laboratoire**

Utilisez toujours de l'eau destinée à un usage en laboratoire ou de l'eau désionisée pour effectuer les procédures relatives à l'instrument. N'utilisez jamais d'eau du robinet. Utilisez uniquement les qualités d'eau suivantes ou leurs équivalents :

- Eau désionisée
- Illumina PW1
- Eau de 18 mégohms (MΩ)
- Eau Milli-Q
- Eau Super-Q
- <span id="page-21-0"></span>• Eau destinée à un usage en biologie moléculaire

# **Matériel**

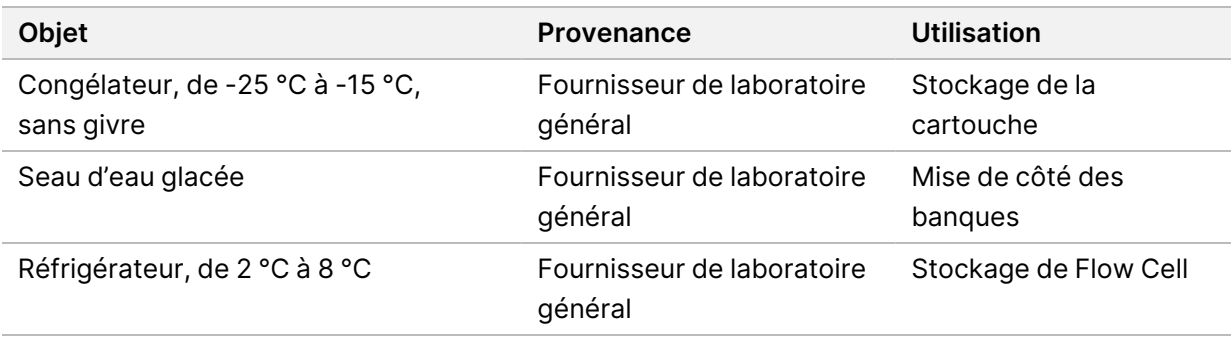

# <span id="page-22-0"></span>Historique des révisions

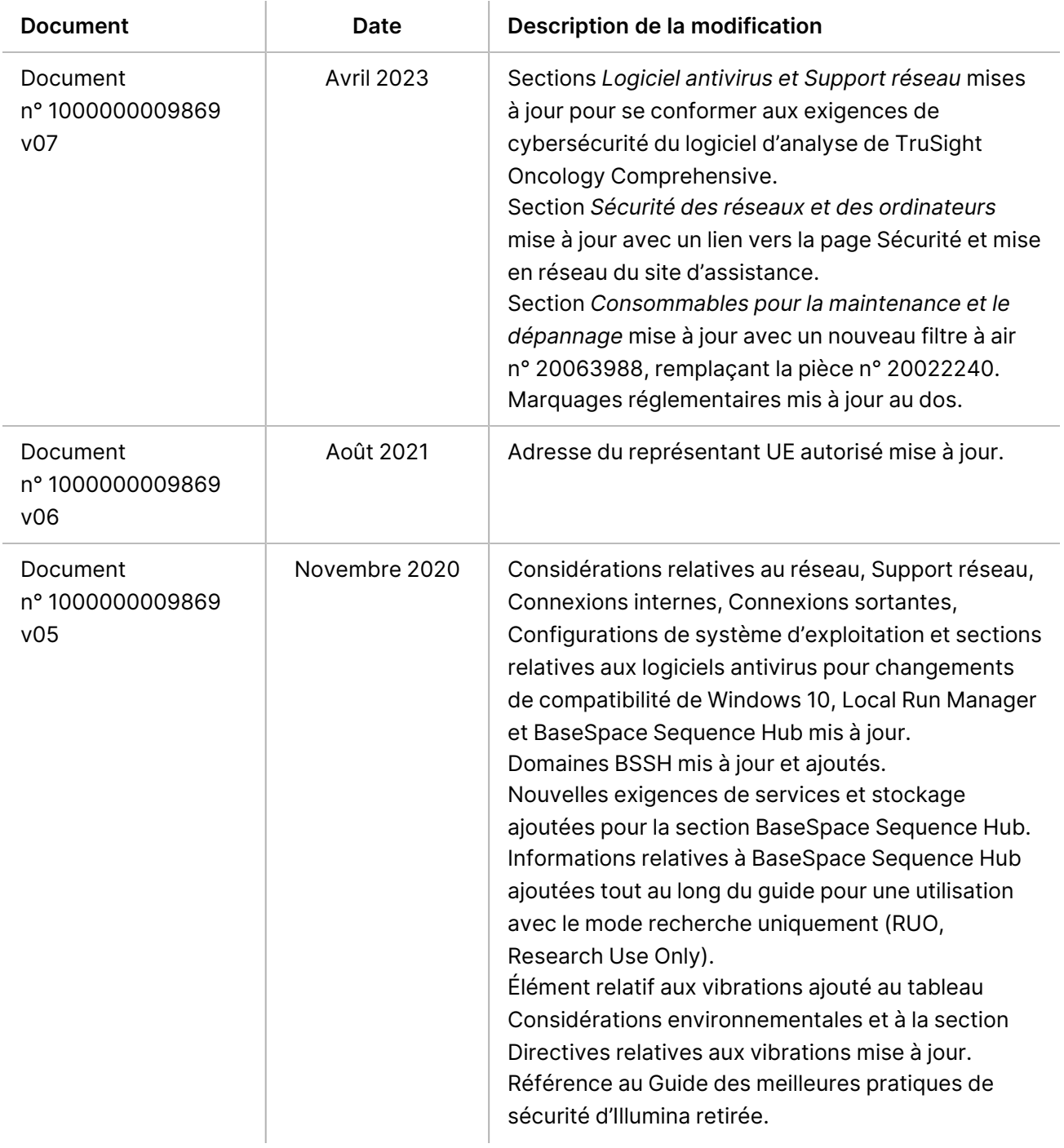

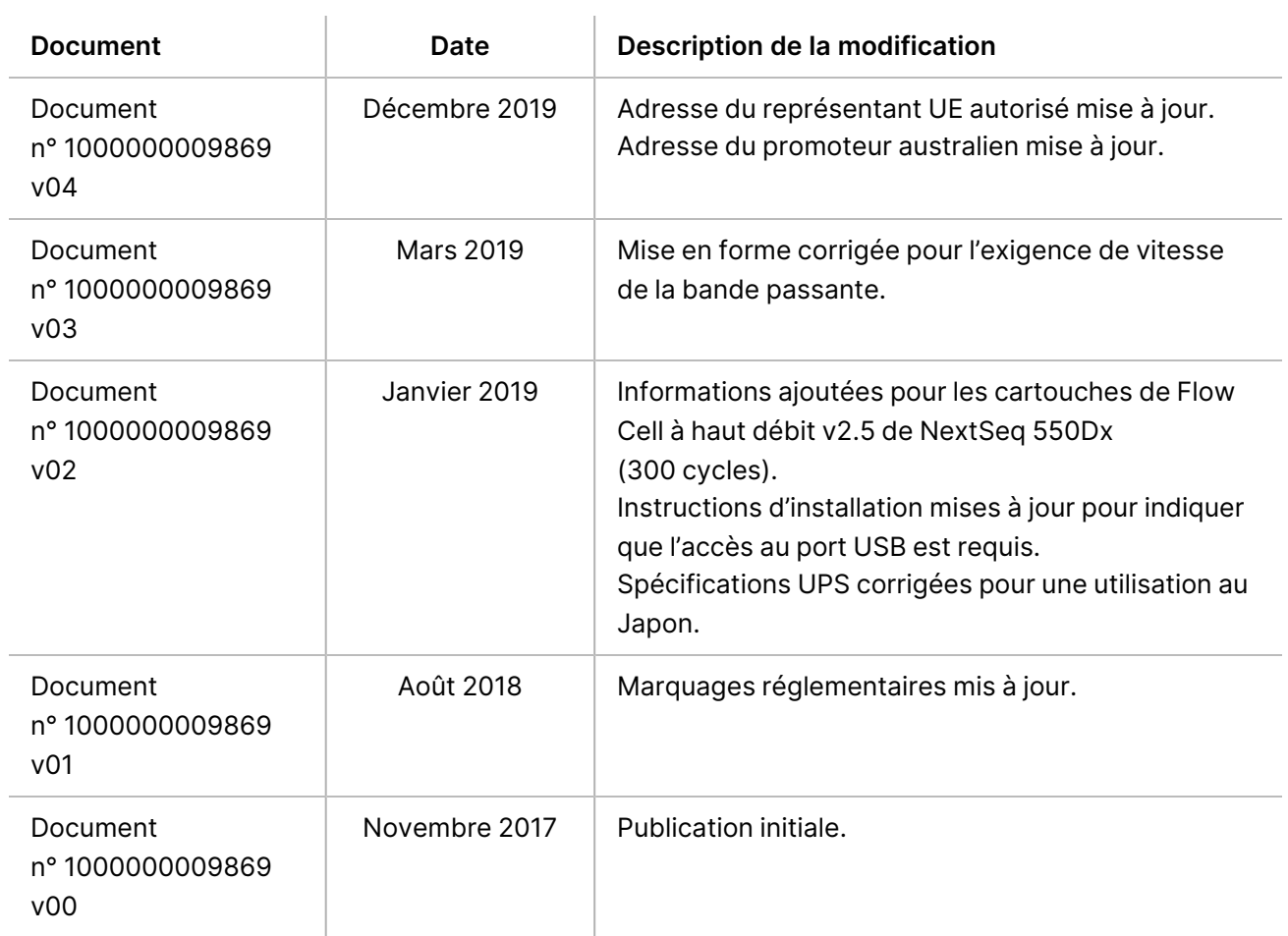

# <span id="page-24-0"></span>Assistance technique

Pour une assistance technique, contactez le support technique d'Illumina.

**Site Internet :** [www.illumina.com](http://www.illumina.com/)

**E-mail :** [techsupport@illumina.com](mailto:techsupport@illumina.com)

**Fiches de données de sécurité (SDS, Safety Data Sheets)** : disponibles sur le site Internet d'Illumina à l'adresse [support.illumina.com/sds.html.](http://support.illumina.com/sds.html)

**Documentation sur les produits** : disponible en téléchargement sur [support.illumina.com](https://support.illumina.com/).

[Cette page a été volontairement laissée vide]

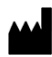

Illumina, Inc. 5200 Illumina Way San Diego, Californie 92122 États-Unis +(1) 800 809 ILMN (4566) +(1) 858 202 4566 (en dehors de l'Amérique du Nord) techsupport@illumina.com www.illumina.com

DESTINÉ AU DIAGNOSTIC IN VITRO.

© 2023 Illumina, Inc. Tous droits réservés.

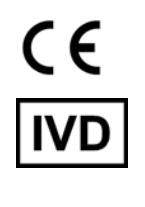

EC REP

Illumina Netherlands B.V.<br>Steenoven 19<br>5626 DK Eindhoven Pays-Bas

#### **Promoteur australien**

Illumina Australia Pty Ltd Nursing Association Building Level 3, 535 Elizabeth Street Melbourne, VIC 3000 Australie

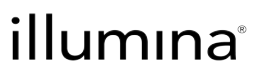